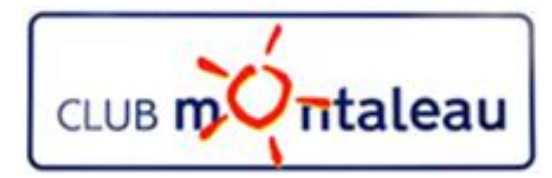

# LA PHOTO NUMERIQUE

# Application Google Photos

Synchroniser la photothèque sur le Cloud

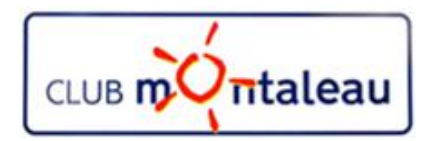

# **Application Google Photos**

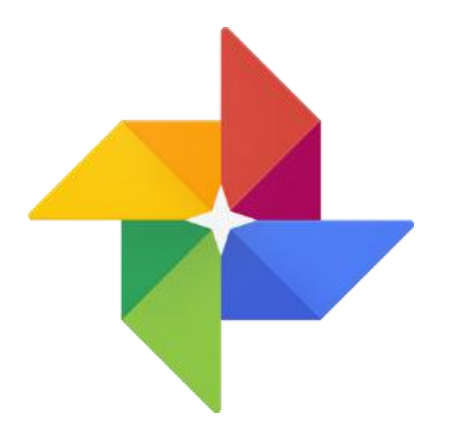

Google Photos est une galerie de photos développée par Google, conçue pour la photographie moderne.

Vos photos et vidéos sont sauvegardées et organisées automatiquement, pour vous permettre de les retrouver et les partager plus rapidement sans jamais manquer d'espace sur votre téléphone.

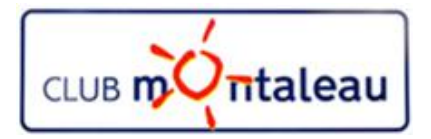

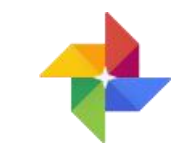

# **1. ESPACE DE STOCKAGE ILLIMITÉ ET GRATUIT**

- $\triangleright$  Il est est possible de sauvegardez gratuitement un nombre illimité de photos et de vidéos en haute qualité.
- ØConsultez-les sur tous vos appareils et sur photos.google.com. Vos photos sont en lieu sûr et restent totalement privées.

# **2. LIBÉREZ DE L'ESPACE**

 $\triangleright$  Possibilité de supprimer du Smartphone et/ou de la tablette, les photos qui ont déjà été sauvegardées.

# **3. RECHERCHE VISUELLE**

ØVous pouvez désormais effectuer des recherches dans vos photos en fonction des personnes et des thèmes qui y figurent, et des lieux de prise de vue, sans avoir à ajouter de tags.

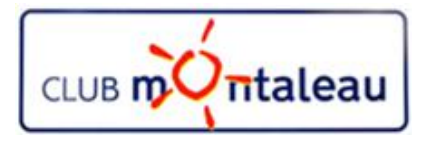

# **Application Google Photos Les fonctionnalités 2/3**

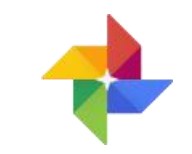

#### **4. ASSISTANT DE CREATION**

Ø A la demande, ou automatiquement, Google photos permet de créer des films sonorisés, des animations ou des montages.

## **5. RETOUCHES AVANCÉES**

- $\triangleright$  Comme dans l'application Photos de windows 10, il existe des outils de retouche faciles d'utilisation.
	- Ø On pourra corriger le cadrage et l'orientation, ajustez la luminosité, le contraste, la couleur et le vignetage, ou appliquer des filtres pour améliorer les photos.

#### **6. CRÉATION AUTOMATIQUE D'ALBUMS**

Ø Racontez des histoires passionnantes, sans avoir à les créer vous-même. Générez automatiquement un nouvel album à partir des meilleures prises de vue réalisées lors d'un événement ou d'un voyage, puis invitez d'autres personnes à ajouter leurs photos.

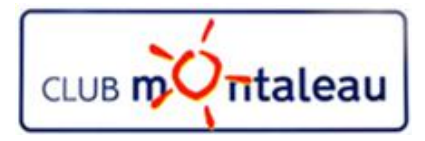

## **Application Google Photos Les fonctionnalités 3/3**

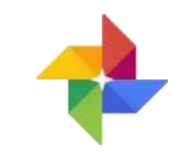

#### **1. ENVOYEZ DES PHOTOS EN QUELQUES SECONDES**

- Ø Les photos stockées peuvent être partagées instantanément avec des contacts, des adresses e-mail ou des numéros de téléphone, directement depuis l'application.
	- $\triangleright$  Cela évite de gaspiller le forfait mobile à envoyer des photos par SMS ou par e-mail.

### **2. PHOTOTHÈQUES PARTAGÉES**

Ø Partagez des photos automatiquement : autorisez une personne de confiance à accéder à tout ou partie de vos photos, par exemple uniquement à celles sur lesquelles elle figure.

#### **3. REVIVEZ DES MOMENTS PASSÉS**

 $\triangleright$  Revivez vos souvenirs encore plus facilement grâce à des montages créés automatiquement à partir de photos prises il y a un an, jour pour jour. Parfait pour le Throwback Thursday (#tbt) !

#### **4. CASTEZ VOS PHOTOS**

Ø Regardez vos photos et vos vidéos sur votre TV grâce à la compatibilité Chromecast.

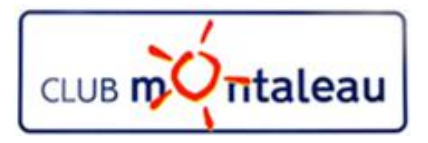

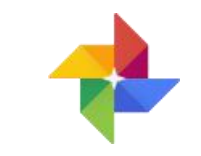

- 1. Google photos fonctionne sur PC et Smartphone ou tablette aussi bien sur iOS que sur Android
- 2. Sur le PC on se connecte sur : photos.google.com
- 3. Sur les Smartphones et tablettes **Google photos** s'installe
	- $\triangleright$  Pour Androïd ==> à partir de Google Play
	- $\triangleright$  pour los  $\triangleright$  ==> à partir de l'Apple Store
- 4. Son installation nécessite d'avoir un compte Google
	- $\triangleright$  Si on en a un ==> on l'utilise au moment de l'installation
	- ≻Si on n'en a pas ==> on en créé un en suivant les instructions et en acceptant les conditions d'utilisation.

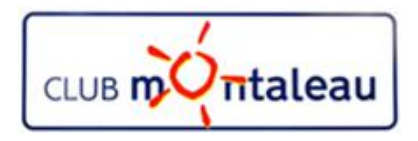

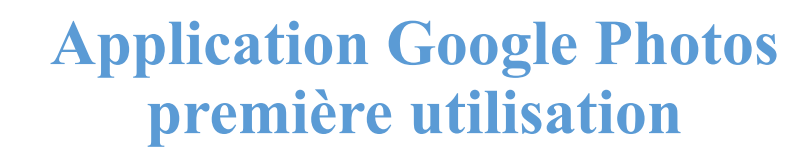

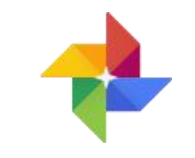

- 1. Dans l'explorateur internet entrez l'adresse : photos.google.com
- 2. Vous arrivez sur la page ci-dessous :
- **3. Clic gauche** ici pour commencer.

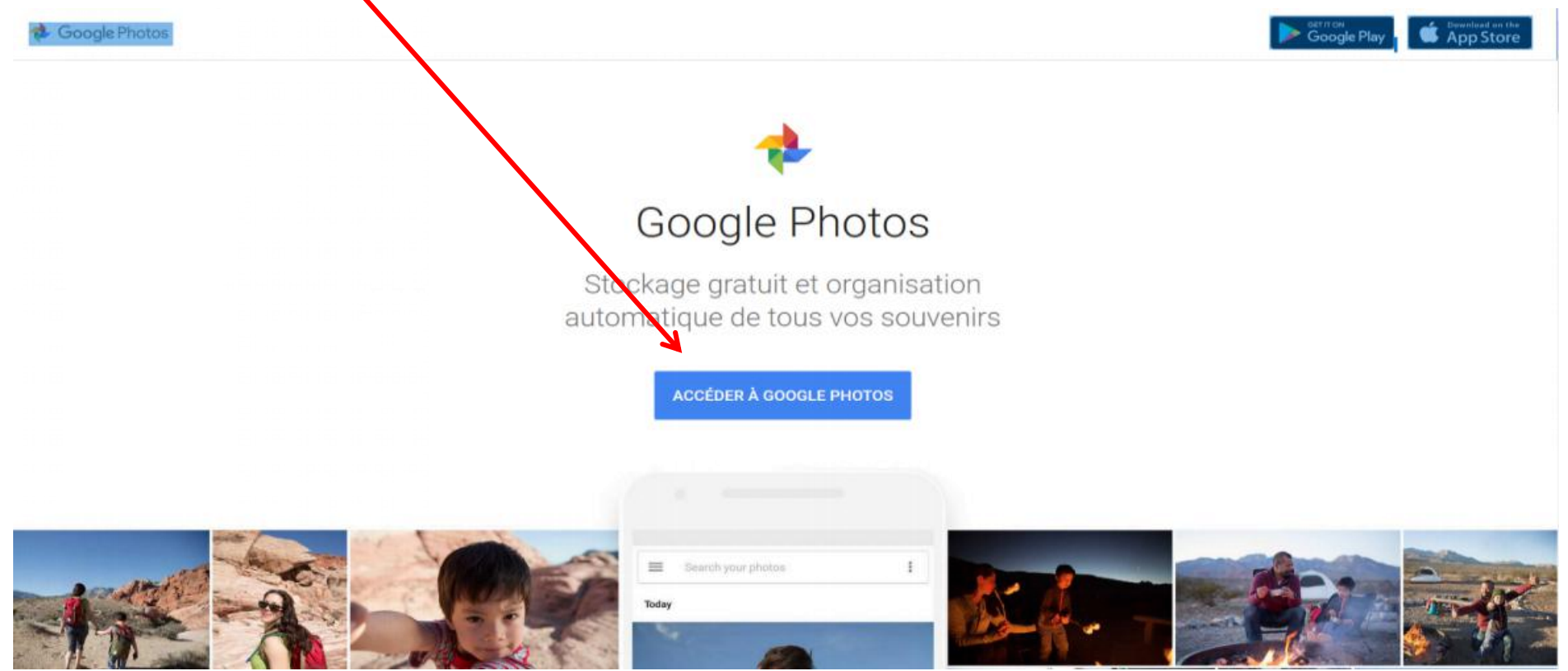

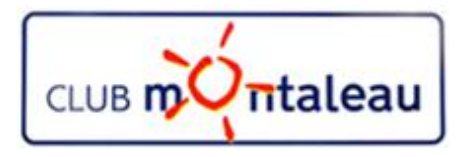

## **Application Google Photos première utilisation**

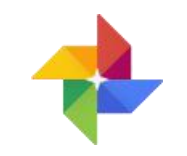

**1. Clic gauche** sur continuer

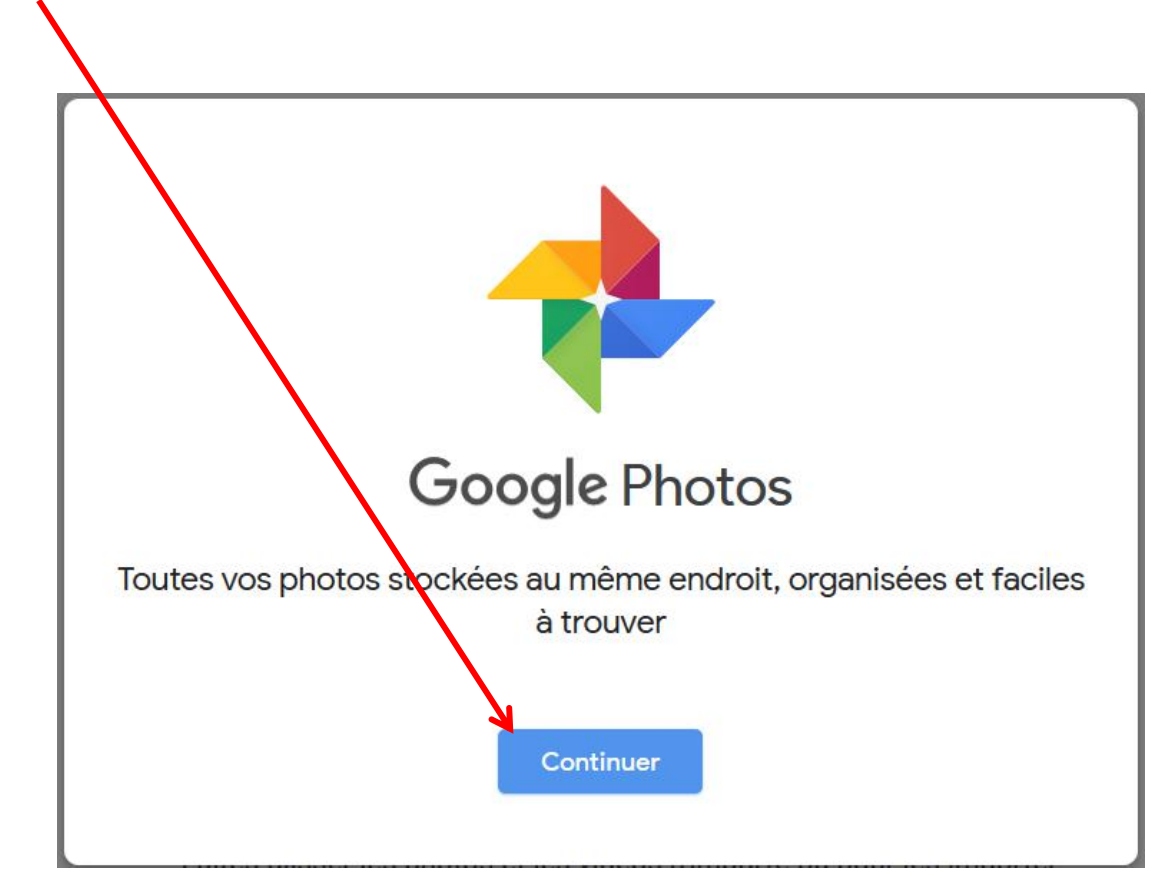

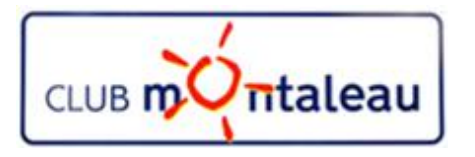

## **Application Google Photos première utilisation**

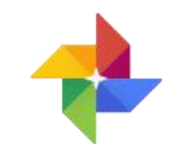

Pour sauvegarder le contenu de votre téléphone, de votre appareil photo ou de votre carte de stockage à partir de votre ordinateur, deux possibilités s'offrent à vous :

- 1. Installez l'outil Sauvegarde et synchronisation.
- 2. Importez les photos à partir de votre navigateur internet

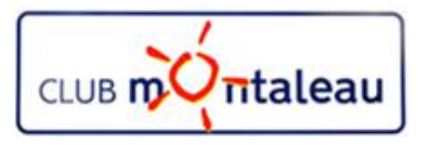

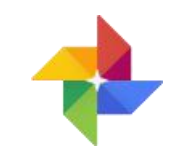

## **Application Google Photos Importation des photos de la photothèque**

- $\Box$  Plusieurs possibilités :
	- A. On fait glisser une image ou un dossier de la photothèque sur cet écran
	- B. On clique sur importer

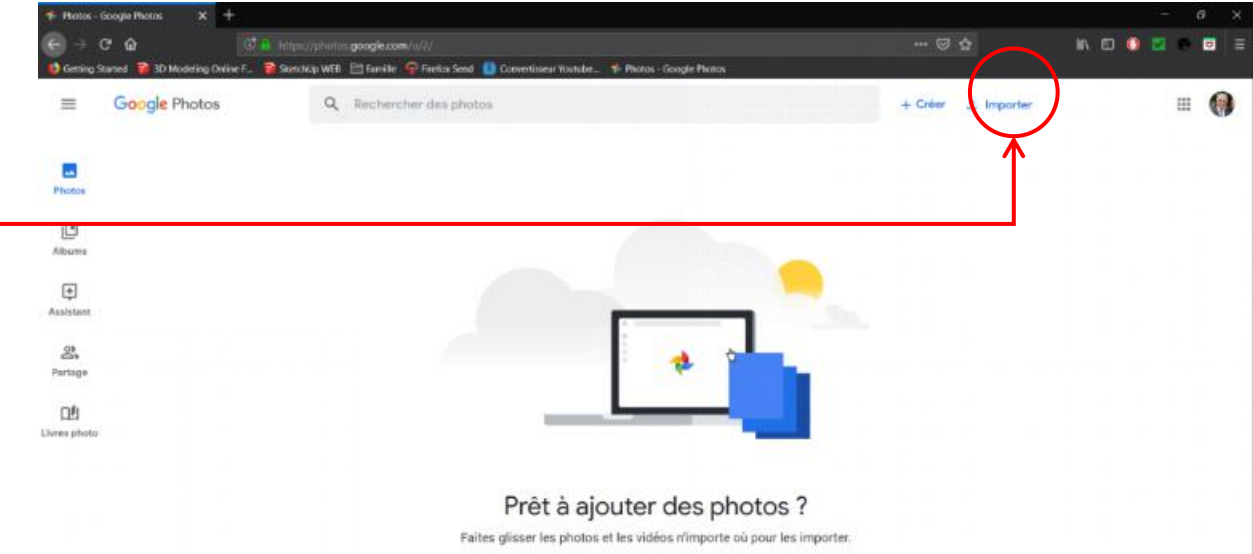